## **КАК ПОДКЛЮЧИТЬ БЕСПЛАТНЫЙ WIFI ДОСТУП К ИНТЕРНЕТУ** НА ВАШЕМ УСТРОЙСТВЕ

**PROCEDURE OF CONNECTION** TO FREE WIFI NETWORK ON YOUR DEVICE

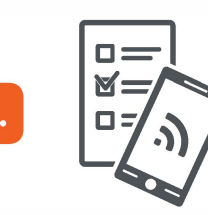

Выберите WiFi-сеть: eastgate Select WiFi-network: eastgate

 $\overline{2}$ 

На устройстве откроется страница авторизации (!) Если страница не открылась автоматически, перейдите по адресу start.obit.ru или по QR-коду:

An authorization page will open on your device (!) If authorization page does not open automatically, proceed to start.obit.ru or use QR code:

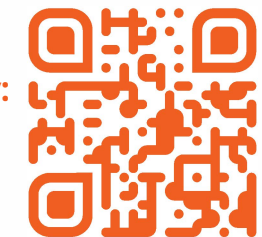

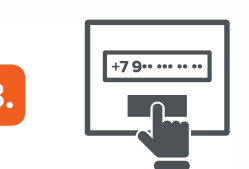

На странице авторизации введите номер своего мобильного телефона и нажмите "Позвонить".

On authorization page enter your mobile phone number and press "Call".

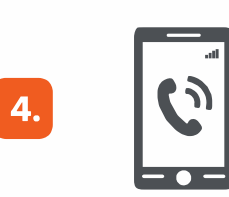

На телефон поступит входящий звонок с номера провайдера (не требует ответа). Запомните последние 4 цифры звонившего номера.

An incoming call will be received on the specified telephone number (not required to answer). Remember caller's last 4 digits.

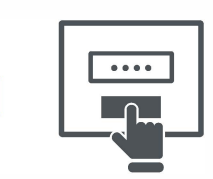

На странице авторизации введите последние 4 цифры звонившего номера и нажмите "Подключиться".

Enter the last 4 digits of the caller's phone number into the entry field on the authorization page and press "Connect".

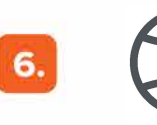

5

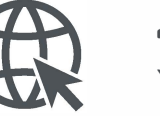

Доступ к Интернету открыт.

You are online now.

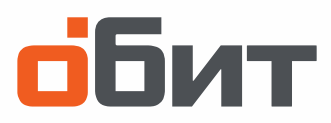

## 在您的设备上开通免费的WIFI

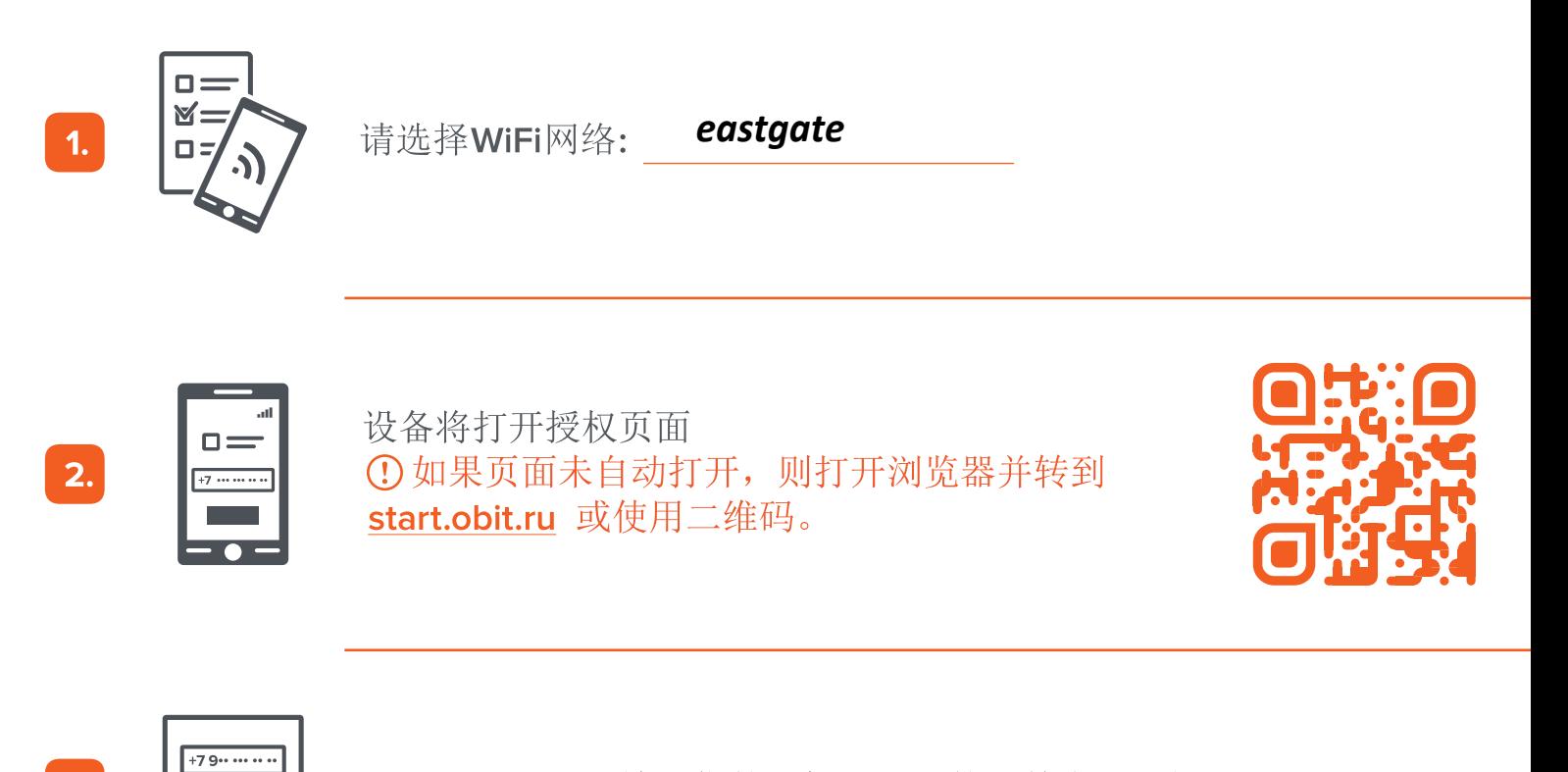

在授权页面上, 输入您的手机号码, 然后单击"呼叫"。

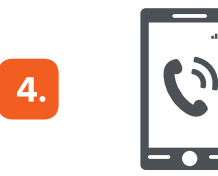

 $\overline{3}$ .

话将接收来自提供商号码的来电 (不需要应答)。 记住主叫号码的最后4个号码。

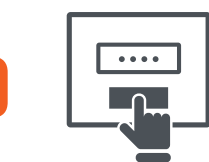

在授权页面上,输入呼叫者的最后4个号码,然后单击"连接"。

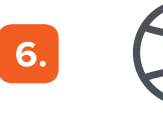

互联网接入是开放的。

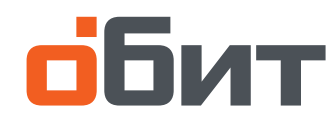